### **Введение**

В этой книге описан самый популярный офисный пакет в мире. Если вы уже работали c Microsoft Office 2007, то сможете работать с пакетом программ Microsoft Office 2010 после небольшого курса обучения. В новой версии Microsoft Office появилось множество новых полезных свойств, которые сделают эту программу поистине незаменимой для вас. Ну, а если вы ранее работали с такими устаревшими офисными пакетами, как Office 2003 (или еще более ранними версиями), то при переходе на Office 2010 столкнетесь не только с огромным набором новых возможностей, но и с модернизированным пользовательским интерфейсом.

В процессе освоения Office 2010, как и любых других новых программ, основная проблема заключается в том, чтобы обнаружить команды, позволяющие сделать что-то по-настоящему полезное. Конечно, после прочтения этой книги вы не превратитесь в знатока Microsoft Office 2010, но тем не менее приобретете достаточный уровень знаний, чтобы чувствовать себя комфортно при работе с Office 2010, а также выполнять типовые операции быстро и легко.

После прочтения книги вы научитесь настраивать ленточный пользовательский интерфейс, а также ознакомитесь с лесятками новых свойств, которые компания Microsoft включила в Office 2010. И, что более важно, в этой книге вы найдете описания комбинаций клавиш и советы, которые позволят вам выполнять повседневную работу быстрее и эффективнее, чем когда-либо раньше. Независимо от того, с какой программой вы работаете, — с Word, Excel, PowerPoint, Access или Outlook, вы найдете здесь полезную информацию, которая позволит овладеть приемами и методами работы с Office 2010.

### Для кого предназначена эта книга

Книга рассчитана на пользователей трех категорий. Первую категорию составляют те, кто уже знаком с Microsoft Office 2007 и хочет побольше узнать о возможностях Microsoft Office 2010. Для них эта книга будет служить настольным справочным руководством по новым командам и элементам управления пользовательского интерфейса Microsoft Office 2010.

Ко второй категории относятся пользователи, которые решили обновить свои прежние версии Microsoft Office, такие как Office 2003 или даже Office XP. Для них эта книга послужит руководством по переходу от традиционных раскрывающихся меню к новому ленточному пользовательскому интерфейсу.

К третьей категории можно отнести тех, кто не знает о Microsoft Office вообще ничего. Они найдут здесь детальные инструкции по использованию текстового процессора (Microsoft Word), обработке табличных данных (Microsoft Excel), управлению презентациями (Microsoft PowerPoint), базами данных (Microsoft Access) и такими личными ресурсами, как задания, почтовые сообщения и напоминания (Microsoft Outlook).

Независимо от уровня ваших познаний, книга ознакомит вас с самыми общими средствами пакета Microsoft Office 2010, необходимыми в повседневной работе.

## Структура книги

Чтобы облегчить поиск нужной информации, материал книги разделен на семь частей. Каждая часть посвящена определенной теме, связанной с использованием Microsoft Office 2010.

#### **×àñòü I. Çíàêîìñòâî ñ Microsoft Office 2010**

Для продуктивной работы с пакетом программ Microsoft Office 2010 нужно уметь быстро находить требуемые команды и функции. В данной части книги рассматривается работа с ленточным пользовательским интерфейсом, который используется во всех приложениях Office 2010. Прочитав эту часть, вы будете комфортно себя чувствовать с любой программой из пакета Office 2010.

#### **×àñòü II. Ðàáîòà ñ òåêñòîì â Word 2010**

Ввод текстовых данных и управление ими — наиболее популярные задачи из числа реализуемых с помощью Microsoft Office 2010, поэтому неудивительно, что описанию программы Microsoft Word посвящена целая часть. Здесь вы узнаете не только о создании и сохранении текстовых документов, но и об их форматировании: изменении цвета, шрифта, начертания текста, а также о добавлении колонтитулов, проверке орфографии, печати и изменении общего макета документа.

#### **×àñòü III. Ðàáîòà ñ ÷èñëàìè â Excel 2010**

Если вам нужно обработать массив числовых данных, то принимайтесь за изучение программы Microsoft Excel. В этой части вы узнаете, что такое электронная таблица, как оперировать в ней числами, как создавать свои формулы, заставляющие Microsoft Excel выдавать новые результаты автоматически, и как оформить все полученные результаты, чтобы они радовали глаз. Вашим следующим шагом после знакомства с основами создания рабочих таблиц будет преобразование данных в изящные графики, диаграммы и другие цветные схемы, которые привлекут внимание и могущественных нефтяных магнатов, и малышей из детского сада.

#### **Часть IV. Создание презентаций в PowerPoint 2010**

Теперь вам больше не понадобятся прозрачные слайды, плакаты и проекторы. Как только вам потребуется подготовить презентацию, положитесь на программу Microsoft PowerPoint, чтобы создать с ее помощью наглядные материалы. Используя Microsoft PowerPoint, вы сможете организовать слайды в доступные для понимания презентации, содержащие текст, изображения, анимацию и даже видео. Эта программа также позволяет управлять заметками, благодаря которым можно освежить в памяти основные пункты презентации, и тезисами, которые раздаются аудитории, чтобы ознакомить ее с целями презентации.

#### Часть V. Учимся быть организованными с помощью **Outlook 2010**

Все мы прекрасно знаем, что только правильная организация рабочего времени позволяет добиться требуемых результатов и повысить эффективность выполняемых задач. В этой части описывается программа, которая в наибольшей степени позволяет организовать рабочее расписание, — Microsoft Outlook. С помощью Microsoft Outlook можно одновременно размещать на экране план встреч, календарь и список текущих дел. Помимо организации встреч и планов, Microsoft Outlook также управляет потоком ежедневной электронной почты. Используя Microsoft Outlook, вы сможете составлять и отсылать электронные сообщения, а также получать их от своих друзей независимо от того, находятся они в соседней комнате или на другом континенте.

#### **Часть VI. Хранение данных с помощью Access 2010**

Если вам необходимо сохранить определенный объем информации, например провести инвентаризацию собственного имущества, упорядочить заказы от клиентов или отследить поставки товара, то вам нужна программа управления базами данных, такая как Microsoft Access. В этой части описано, как с ее помощью хранить и редактировать данные, оформлять отчеты и создавать новые программы для обработки и анализа данных. Программа Microsoft Access 2010 очень удобна для хранения имен, адресов, телефонных номеров, а также более сложной и специальной информации, например кодов товаров, адресов Интернета, номеров кредитных карточек и т.п.

#### **Часть VII. Великолепные десятки**

Почти все программы позволяют решать одни и те же задачи разными способами. И приложения Microsoft Office 2010 не являются исключениями. После знакомства с возможностями пакета изучите последнюю часть книги, в которой описаны быстрые способы выполнения самых разных операций в Microsoft Office. В этой части даны советы по более эффективному применению программ пакета Microsoft Office для решения повседневных задач. К тому моменту, когда вы доберетесь до последней части книги, вы станете "докой" по Microsoft Office. Как только вы научитесь свободно применять все средства пакета, можете смело приступать к экспериментированию и более углубленному изучению всех его возможностей.

# Как использовать эту книгу

Если вы поставили себе цель использовать Microsoft Office 2010 на все 100%, будет весьма полезно прочитать часть I, чтобы ознакомиться с наиболее важными инструментами пакета и ленточным интерфейсом пользователя. Все остальные части предназначены для того, чтобы помочь вам в работе и доставить удовольствие. К своему великому удивлению, вскоре вы обнаружите, что те программы, которые вы ранее рассматривали как совершенно бесполезные, окажутся просто незаменимыми.

#### Принятые соглашения

Чтобы в этой книге для вас все было понятным, запомните некоторые рекомендации.

- 9 *Указатель мыши* может выглядеть либо как стрелка, либо как I-образный курсор (в зависимости от программы, которую вы используете в данный момент). Если вы внезапно потеряли след указателя мыши, начните перемещать мышь, — и вы увидите, как что-то перемещается по экрану. Будем надеяться, что это именно указатель мыши.
- 9 *Щелкнуть* означает один раз нажать и быстро отпустить левую кнопку мыши. С помощью щелчка активизируются кнопки панели инструментов.
- 9 *Двойной щелчок* означает быстрое двойное нажатие левой кнопки мыши. Двойной щелчок, как правило, приводит к выполнению определенной команды.
- 9 *Перетаскивание I-образного курсора* выделяет элементы, которые вы собираетесь перемещать, удалять или форматировать. Для перетаскивания расположите I-образный курсор слева от элемента, который необходимо выделить, нажмите левую кнопку мыши и, не отпуская ее, перемещайте мышь в нужном направлении.

Когда отпустите кнопку мыши, Windows выделит элемент. Элемент выделен (или выбран), если он отображается белым на черном фоне.

√ Щелчок правой кнопкой означает щелчок той кнопкой мыши, которая расположена справа. (На некоторых устройствах имеются три кнопки, поэтому среднюю кнопку вам придется пока игнорировать.) После щелчка правой кнопкой на экране обычно отображается контекстное меню.

В дополнение к терминам, описывающим различные действия с мышью, будет не лишним знать о соглашениях, связанных с применяемыми комбинациями клавиш. И эти соглашения весьма просты. Например, если вы видите инструкцию <Ctrl+P>, то это значит, что нужно, удерживая клавишу <Ctrl>, нажать клавишу <P>, а затем одновременно отпустить обе клавиши.

Большинство компьютерных мышей снабжено колесиком прокрутки, которое можно крутить в обе стороны либо просто нажимать. Это колесико предназначено для прокрутки окон как Office 2010, так и других программ. В программах Office 2010 колесико прокрутки выполняет те же функции, что и в других программах, - позволяет выполнять быструю прокрутку окон.

### Пиктограммы, используемые в книге

Пиктограммы предназначены для того, чтобы выделить определенную информацию, например советы, напоминания или что-либо сугубо техническое, на чтение чего вы не захотите тратить время.

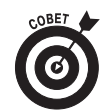

Обращает ваше внимание на то, что будет весьма полезным (пока вы держите это в памяти, конечно).

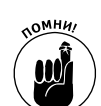

Выделяет определенные действия или процедуры, которые заметно облегчат вашу жизнь при работе с Microsoft Office 2010.

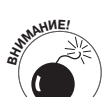

Здесь приводятся советы, как избежать неприятностей до того, как они начнутся.

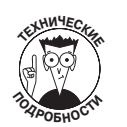

Выделяет информацию, которая не является необходимой для работы с Microsoft Office 2010, но может произвести должное впечатление на ваших друзей.

# С чего начать

Самый эффективный способ начать изучение возможностей программы - это запустить ее и попытаться выполнить самые разные команды, внимательно анализируя полученные результаты. Если вы боитесь испортить таким образом компьютер или потерять важные данные, то воспользуйтесь в Microsoft Office 2010 примерами документов, содержащих ненужные данные и специально предназначенных для свободного экспериментирования (об их потере точно никто не будет грустить).

Вот вам и первый совет: выполняя операции в Microsoft Office 2010, можно отменить последнюю команду, если нажмете комбинацию клавиш <Ctrl+Z>. (Нажмите и не отпускайте <Ctrl>, затем нажмите <Z>, после чего одновременно отпустите обе клавиши.) Теперь, когда вы ознакомились с одной из самых применяемых в любой программе команд, можете чувствовать себя свободно при использовании любых новых средств Microsoft Office 2010, поскольку в случае ошибки всегда можно отменить выполненные действия, нажимая простую для запоминания комбинацию клавиш <Ctrl+Z>.

## Ждем ваших отзывов!

Вы, читатель этой книги, и есть главный ее критик. Мы ценим ваше мнение и хотим знать, что было сделано нами правильно, что можно было сделать лучше и что еще вы хотели бы увидеть изданным нами. Нам интересны любые ваши замечания в наш адрес.

Мы ждем ваших комментариев и надеемся на них. Вы можете прислать нам бумажное или электронное письмо либо просто посетить наш веб-сервер и оставить свои замечания там. Одним словом, любым удобным для вас способом дайте нам знать, нравится ли вам эта книга, а также выскажите свое мнение о том, как сделать наши книги более интересными для вас.

Отправляя письмо или сообщение, не забудьте указать название книги и ее авторов, а также свой обратный адрес. Мы внимательно ознакомимся с вашим мнением и обязательно учтем его при отборе и подготовке к изданию новых книг.

Наши электронные адреса:

info@dialektika.com E-mail: WWW: http://www.dialektika.com

Наши почтовые адреса:

в России: 127055, г. Москва, ул. Лесная, д. 43, стр. 1 в Украине: 03150, Киев, а/я 152